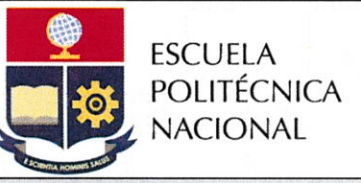

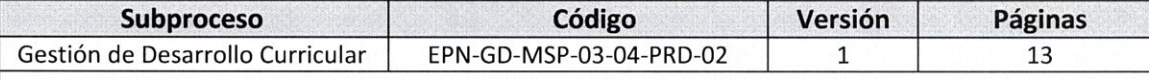

# **PROCEDIMIENTO**

"IMPLEMENTACIÓN DE NUEVAS CARRERAS DE **TERCER NIVEL"** 

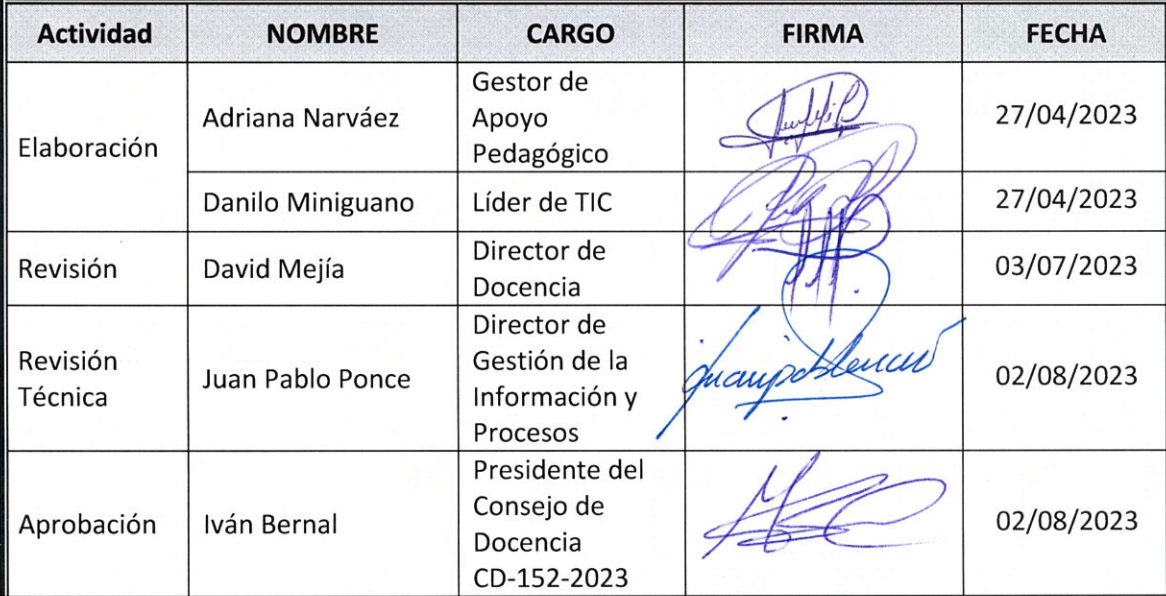

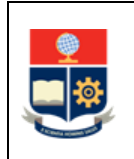

# **CONTROL E HISTORIAL DE CAMBIOS**

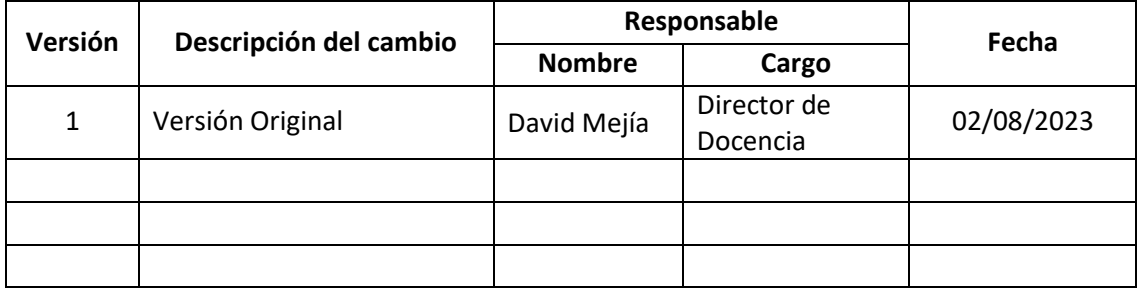

*Nota: Revisar versiones actualizadas en Repositorio Institucional de la EPN.*

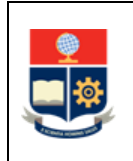

# **Contenido**

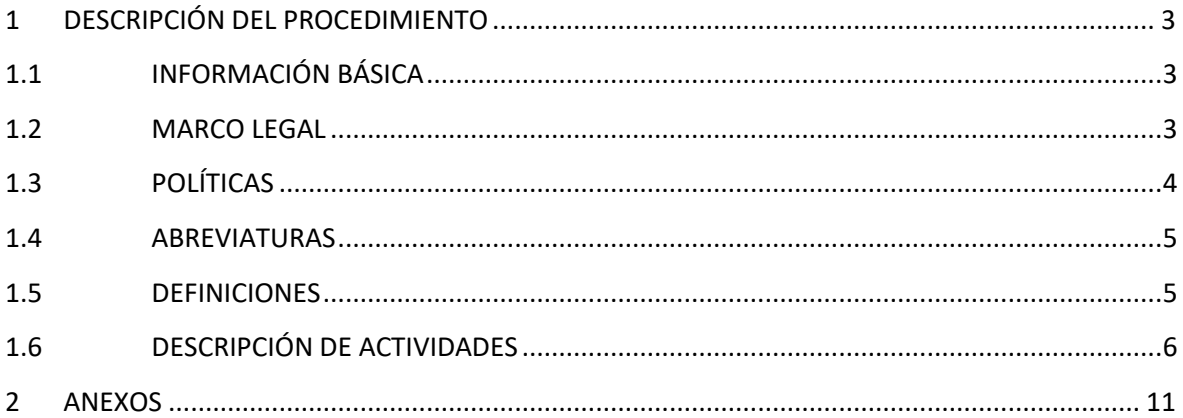

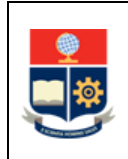

# <span id="page-3-0"></span>1 **DESCRIPCIÓN DEL PROCEDIMIENTO**

# <span id="page-3-1"></span>**1.1 INFORMACIÓN BÁSICA**

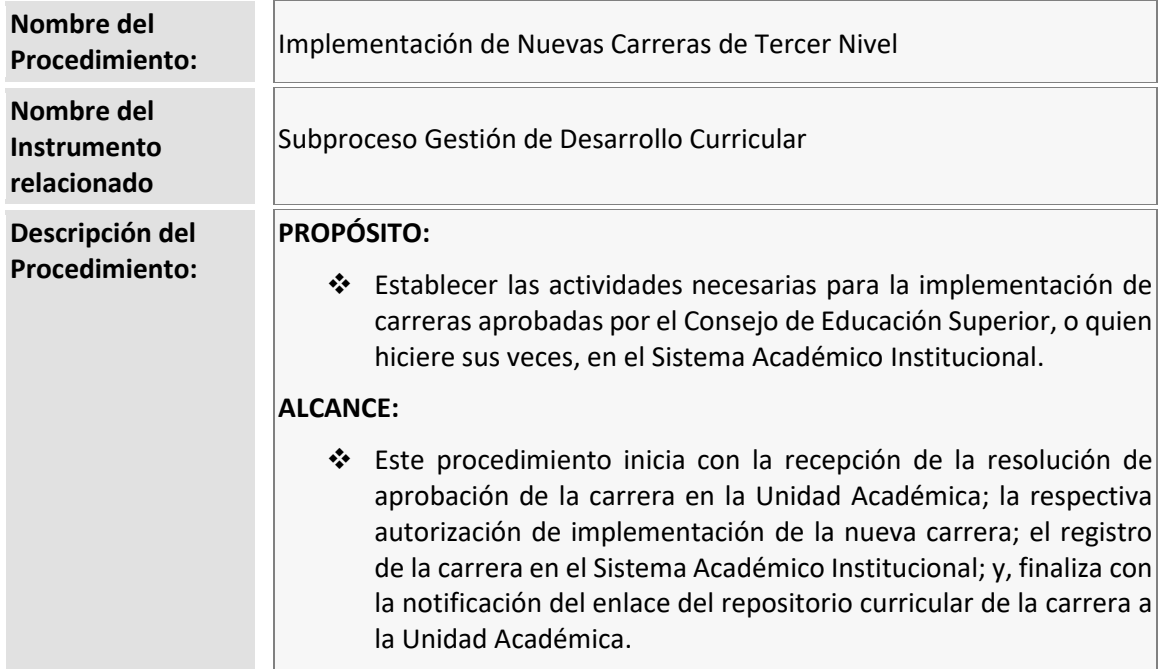

## <span id="page-3-2"></span>**1.2 MARCO LEGAL**

- **LEY ORGÁNICA DE EDUCACIÓN SUPERIOR:**
	- o Art. 141
- **REGLAMENTO DE RÉGIMEN ACADÉMICO DEL CES:**
	- o Art. 101
	- o Art. 104
	- o Art. 106
- **REGLAMENTO DE RÉGIMEN ACADÉMICO DE LA EPN:**
	- o Art. 91
	- o Art. 195
	- o Art. 197
- **REGLAMENTO PARA GARANTIZAR EL CUMPLIMIENTO DE LA GRATUIDAD DE LA EDUCACIÓN SUPERIOR PÚBLICA, DEL CES**

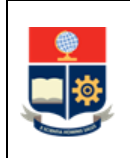

## **REGLAMENTO DE COBRO DE MATRÍCULAS Y ARANCELES DE LAS CARRERAS DE GRADO, TECNOLOGÍA SUPERIOR Y NIVELACIÓN DE LA ESCUELA POLITÉCNICA NACIONAL:**

- o Art. 4
- o Art. 5
- o Art. 6
- o Art. 7
- o Art. 8
- o Art. 9

## **Nota Importante:**

Lo que no se encuentre previsto en este procedimiento se regirá a la normativa legal vigente.

# <span id="page-4-0"></span>**1.3 POLÍTICAS**

El procedimiento para la Implementación de Nuevas Carreras de Tercer Nivel debe considerar las siguientes políticas para su ejecución:

- Las unidades académicas se regirán a la normativa y reglamentación vigentes; asimismo, harán uso del manual y formularios que para el efecto ha desarrollado la Institución a través de sus Direcciones.
- Cuando se realice un proceso de reforma académica de carreras, conforme lo establezcan los órganos de control de la educación superior mediante la normativa expedida, el Vicerrectorado de Docencia, a través de la Dirección de Docencia, presentará un cronograma de las actividades relacionadas con el diseño e implementación de los procesos académicos, administrativos y tecnológicos involucrados en dicha reforma. El cronograma será presentado al Consejo de Docencia para su aprobación y puesta en marcha.
- Como consecuencia del punto anterior, la configuración inicial de los criterios académicos y administrativos deberá estar implementada en el Sistema Académico Institucional previo al registro de nuevas carreras.
- Para configurar los parámetros relativos al costo óptimo de la carrera en el SAI, se debe considerar lo establecido en la reglamentación vigente referente a costos de matrículas y aranceles, número de horas y número de semanas de la carrera, así también, lo establecido en la reglamentación para garantizar el cumplimiento de la gratuidad, en lo pertinente.
- La autoridad responsable (Subdecano o Subdirector de la ESFOT) podrá solicitar a la Dirección de Docencia que gestione la creación de credenciales para el personal administrativo de la unidad académica que sea designado como apoyo en el proceso de implementación de la nueva carrera en el Sistema Académico Institucional.

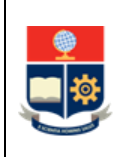

 En las carreras que tengan Coordinadores, de ser requerido, el Subdecano o Subdirector de la ESFOT podrá coordinar con éstos las actividades que cada uno realizará en el marco de la implementación de la nueva carrera.

# <span id="page-5-0"></span>**1.4 ABREVIATURAS**

- **CES:** Consejo de Educación Superior
- **DAR:** Dirección de Admisión y Registro
- **DD:** Dirección de Docencia
- **DGIP:** Dirección de Gestión de la Información y Procesos
- **DIRCOM:** Dirección de Comunicación
- **EPN:** Escuela Politécnica Nacional
- **ESFOT:** Escuela de Formación de Tecnólogos
- **PEA:** Programa de Estudios por Asignatura
- **RRA:** Reglamento de Régimen Académico
- **SAI:** Sistema Académico Institucional
- **SENESCYT:** Secretaría de Educación Superior, Ciencia, Tecnología e Innovación

## <span id="page-5-1"></span>**1.5 DEFINICIONES**

- **Autoridad Responsable. -** Corresponde a:
	- o Decano y Subdecano, en el caso de las carreras de tercer nivel de grado.
	- o Director y Subdirector de la ESFOT, en el caso de las carreras de tercer nivel técnicotecnológico.
- **Requisitos. -** Corresponde a:
	- o Prerrequisito: asignatura que el estudiante debe haber aprobado previamente para poder tomar la asignatura de un nivel referencial posterior.
	- o Correquisito: asignatura que el estudiante debe tomar en el mismo periodo académico con otra asignatura de un mismo nivel referencial en la malla curricular.
	- o Piso: número mínimo de créditos establecido para que el estudiante tome una determinada asignatura de la malla curricular.
	- o Techo: número máximo de créditos establecido que el estudiante debe cumplir antes de que el SAI le obligue a tomar determinada asignatura de la malla curricular.

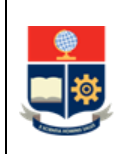

- **Sistema Académico Institucional. -** Término genérico empleado para referirse a los diferentes módulos informáticos utilizados por la Escuela Politécnica Nacional: SAEw y Académico.
- **Unidad Académica. -** En el contexto de este procedimiento se refiere a:
	- o Facultades, en el caso de las carreras de tercer nivel de grado.
	- o Escuela de Formación de Tecnólogos, en el caso de las carreras de tercer nivel técnicotecnológico.

# <span id="page-6-0"></span>**1.6 DESCRIPCIÓN DE ACTIVIDADES**

#### **1. Recibir notificación de aprobación de carrera**

La autoridad responsable (Decano, Subdecano, Director de la ESFOT, Subdirector de la ESFOT), recibe mediante memorando de la Dirección de Docencia la resolución de aprobación de la carrera.

#### **2. Notificar periodo académico de apertura de primera cohorte**

La autoridad responsable (Decano o Director de la ESFOT) notifica al Vicerrector de Docencia, mediante memorando, el periodo académico en el cual se plantea realizar la apertura de la primera cohorte de la carrera.

#### **3. Notificar apertura de cohorte**

El Vicerrector de Docencia notifica a la DD y a la DAR, mediante memorando, el periodo académico en el cual se iniciará la primera cohorte de la carrera, con la finalidad de que se considere dentro de la oferta académica institucional, y se realicen las acciones necesarias que permitan iniciar la cohorte en el periodo establecido.

## **4. Preparar documentos iniciales y coordinar con DIRCOM**

La DD prepara los documentos iniciales, estos son: el formulario F\_AA\_224, el formulario F\_AA\_224A, el formulario F\_AA\_224B y el formulario F\_AA\_232; así también, coordina con la DIRCOM la generación e impresión de tres (3) copias de la malla curricular de la carrera en el formato institucional, en tamaño A3, full color, siguiendo el PROCEDIMIENTO DE GESTIÓN PARA LA ELABORACIÓN DE PIEZAS GRÁFICAS.

#### **5. Solicitar carga de malla curricular**

La DD solicita a la DGIP, mediante correo electrónico, la carga de la malla curricular de la carrera en el repositorio documental institucional.

#### **6. Cargar malla curricular en repositorio documental institucional**

La DGIP carga la malla curricular de la carrera en el repositorio documental institucional y notifica a la DD, mediante correo electrónico.

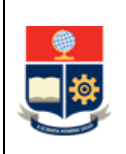

### **7. Solicitar completar formularios**

La DD remite a la autoridad responsable (Subdecano o Subdirector de la ESFOT), mediante memorando, el formulario F\_AA\_224 para el registro de carreras de tercer nivel y el formulario F\_AA\_232 para el registro de la información de la carrera para su publicación, y solicita completar la información faltante.

#### **8. Remitir formularios**

La autoridad responsable (Subdecano o Subdirector de la ESFOT) completa la información respectiva en el formulario F\_AA\_224 y en el formulario F\_AA\_232, y los remite mediante memorando a la DD.

#### **9. Remitir formulario para publicación en la web institucional**

La DD remite a la DIRCOM, mediante memorando, el formulario F\_AA\_232 para la publicación en el sitio web institucional, siguiendo el SUBPROCESO ADMINISTRACIÓN DEL PORTAL WEB.

#### **10. Crear nueva carrera en el SAI y notificar**

La DD crea la carrera, el pénsum y las unidades de organización curricular en el SAI, con base en la información del formulario F\_AA\_224.

De ser necesario, establece el curso de nivelación correspondiente para la carrera, así como actualiza o genera el grupo de asignaturas sociales y su pénsum, con base en la información de los formularios F\_AA\_224A y F\_AA\_224B. Todo esto conforme lo establecido en el Manual de Usuario disponible en [https://atenea.epn.edu.ec/handle/25000/814.](https://atenea.epn.edu.ec/handle/25000/814) Cabe indicar que las carreras en modalidad de formación dual no tienen curso de nivelación asociado.

La Dirección de Docencia completa el formulario F AA 231 Matriz de Asignaturas de Malla Curricular.

La Dirección de Docencia notifica a la autoridad responsable (Subdecano o Subdirector de la ESFOT), mediante memorando, el registro de carrera en el SAI y envía el formulario F\_AA\_231 y dos (2) copias de la malla curricular impresa.

#### **¿Se requiere crear nuevas asignaturas comunes?**

**SI:** Ir a la Actividad 11.

**NO:** Ir a la Actividad 13.

## **11. Crear nuevas asignaturas comunes**

La DD crea en el SAI las asignaturas básicas comunes, las asignaturas comunes, las asignaturas comunes que no otorgan créditos, la asignatura de la Unidad de Integración Curricular y las asignaturas relacionadas con las prácticas preprofesionales. Para el caso de las carreras en modalidad de formación dual, el registro de estas asignaturas se realizará en consideración de lo reportado en la malla curricular, tanto para el ambiente educativo como para el ambiente laboral real.

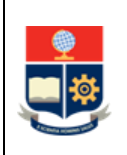

De ser necesario, la DD completa/actualiza el formulario F\_AA\_231B y notifica al Jefe del Departamento de Ciencias Sociales, mediante memorando, para que proceda a crear/actualizar la oferta de asignaturas del área social y humanística. El Jefe de Departamento de Ciencias Sociales crea las asignaturas del área social y humanística y las vincula al pénsum correspondiente.

La Dirección de Docencia completa el formulario F AA 231A y notifica a la DAR, mediante memorando, para que proceda a crear las asignaturas de los cursos de nivelación. La DAR crea las asignaturas de los cursos de nivelación y las vincula al pénsum correspondiente.

#### **12. Coordinar con DGIP inclusión de asignaturas en el SAI**

La DD coordina con la DGIP la inclusión de prácticas preprofesionales, asignaturas que no otorgan créditos, entre otras, para su oferta a través del SAI. Para el caso de las carreras en modalidad de formación dual se considerará lo reportado en la malla curricular, tanto para el ambiente educativo como para el ambiente laboral real.

Así también, de ser requerido, establece con la DGIP el Estado de Carrera (Activo/Inactivo) y el Estado de la Vigencia (Vigente, No Vigente registro de Títulos, No Vigente) siguiendo el PROCEDIMIENTO DE GESTIÓN DE CIERRE, SUSPENSIÓN TEMPORAL O CAMBIO DE ESTADO DE CARRERAS DE TERCER NIVEL.

#### **13. Registrar asignaturas en el SAI**

La autoridad responsable (Subdecano o Subdirector de la ESFOT) realiza el registro de itinerarios, si los hubiese; el registro de asignaturas opcionales y la creación de asignaturas específicas, si las hubiese; con base en la información del formulario F\_AA\_231, así también define las asignaturas que se ofertan al estudiante en el primer nivel referencial de carrera, vincula las asignaturas al pénsum; e, incluye los requisitos (prerrequisitos, correquisitos, pisos, techos). Todo esto conforme lo establecido en el Manual de Usuario disponible en [https://atenea.epn.edu.ec/handle/25000/814.](https://atenea.epn.edu.ec/handle/25000/814)

La autoridad responsable (Subdecano o Subdirector de la ESFOT) puede requerir el apoyo de su personal administrativo para que colabore en la creación de asignaturas. Para el efecto, solicita a la DD mediante memorando, la creación de credenciales indicando el nombre completo y número de cédula de identidad del personal administrativo que colaborará en esta tarea. La DD coordina con la DGIP la generación de las credenciales respectivas, la DGIP genera las credenciales y solicita la firma del acuerdo de confidencialidad al personal administrativo designado. Una vez realizada esta actividad la DD notifica a la autoridad responsable (Subdecano o Subdirector de la ESFOT).

IMPORTANTE: Las credenciales asignadas al personal administrativo de apoyo en el SAI solo tendrán vigencia mientras se realice la implementación de la oferta académica. Una vez terminada esta actividad, la DD solicitará a la DGIP la desactivación de estas cuentas.

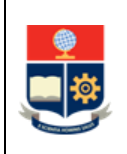

#### **14. Definir asignaturas equivalentes**

La autoridad responsable (Subdecano o Subdirector de la ESFOT) define las asignaturas que son equivalentes, con base en lo establecido en el RRA (Art. 67), mediante la opción "Equivalencias" del SAI, conforme lo determinado en el Manual de Usuario disponible en https://atenea.epn.edu.ec/handle/25000/697.

#### **15. Notificar implementación de pénsum**

La autoridad responsable (Subdecano o Subdirector de la ESFOT) notifica a la DD, mediante memorando, que el pénsum de carrera ha sido implementado en el SAI.

#### **16. Revisar pénsum en el SAI**

La DD revisa que el pénsum de carrera implementado en el SAI esté acorde con la malla curricular de la carrera.

#### **¿Existen observaciones?**

**SI:** Ir a la Actividad 17. **NO:** Ir a la Actividad 19.

#### **17. Notificar observaciones**

La DD notifica a la autoridad responsable (Subdecano o Subdirector de la ESFOT), mediante correo electrónico, las observaciones encontradas en el pénsum de carrera.

#### **18. Subsanar observaciones**

La autoridad responsable (Subdecano o Subdirector de la ESFOT) subsana las observaciones realizadas al pénsum de carrera, e informa a la DD, mediante correo electrónico, que el pénsum ha sido actualizado.

Ir a la Actividad 16.

#### **19. Registrar verificación de pénsum y exportar**

La DD registra la verificación del pénsum de carrera en el SAI y exporta la estructura del pénsum de carrera verificado.

#### **20. Configurar requisitos de titulación**

La DD configura los requisitos de titulación de la carrera en el SAI mediante la opción "Configuración Requisitos Titulación", conforme lo determinado en el Manual de Usuario disponible en https://atenea.epn.edu.ec/handle/25000/697.

#### **21. Registrar información académica para costo óptimo anual**

La DD registra en el SAI el número de semanas y el número de horas de la carrera, en las fechas establecidas para la planificación de asignaturas correspondientes al periodo académico respectivo.

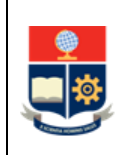

**¿Es periodo académico A?**

**SI:** Ir a la Actividad 22.

**NO:** Ir a la Actividad 24.

## **22. Coordinar costo óptimo anual de carrera con Dirección Financiera**

La DD coordina con la Dirección Financiera el ingreso del costo óptimo anual de carrera. Así también, de ser necesario coordina el ingreso del costo óptimo anual del curso de nivelación asociado a la carrera.

## **23. Registrar costo óptimo anual de carrera**

La Dirección Financiera registra en el SAI el costo óptimo anual de carrera conforme con lo notificado por la SENESCYT, o quien hiciere sus veces.

#### **24. Crear repositorio curricular y notificar**

La DD crea un repositorio curricular para almacenar la información de la carrera, esto es: documento de diseño curricular, malla curricular, PEA, estructura de pénsum de carrera verificado, entre otros. Además, configura el acceso al repositorio con permisos de solo lectura, y notifica mediante memorando al Decano; el Subdecano; el Director de la ESFOT; el Subdirector de la ESFOT; y, los Coordinadores de carrera, de ser el caso, para que dispongan de la información.

La Dirección de Docencia configura el acceso a los PEA de la carrera con permisos de solo lectura, y notifica el enlace a la DAR mediante correo electrónico.

**FIN**

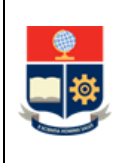

# **2 ANEXOS**

## **ANEXO 1: Diagrama de Flujo Implementación de Nuevas Carreras de Tercer Nivel**

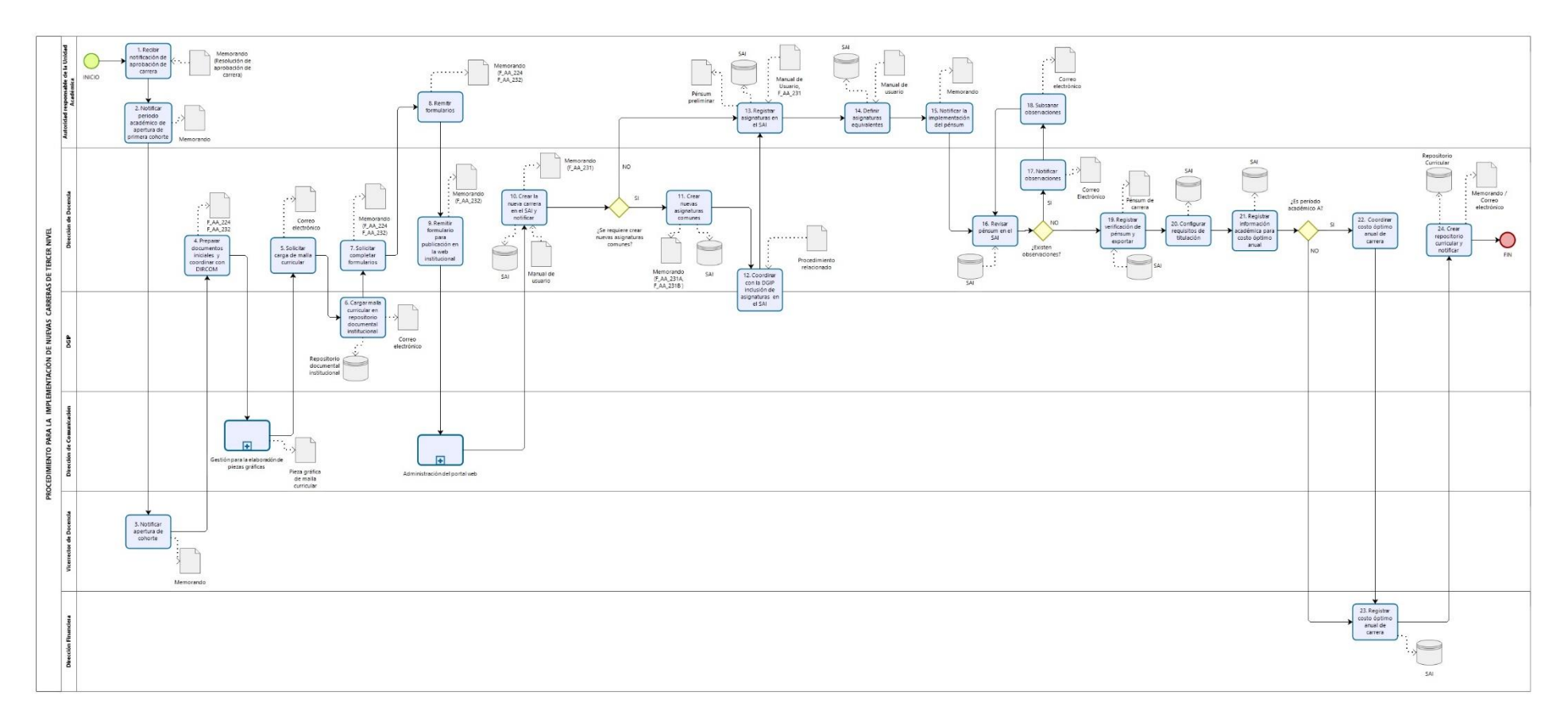

<span id="page-11-0"></span>Archivo: "EPN-GD-MSP-03-04-PRD-02-Implementación\_nuevas\_carreras\_tercer\_nivel.pdf" *Toda copia impresa o digital de este documento será considerada COPIA NO CONTROLADA.*

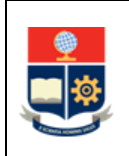

#### **ANEXO 2:**

#### **Manuales de Usuario**

<https://atenea.epn.edu.ec/handle/25000/814>

https://atenea.epn.edu.ec/handle/25000/697

#### **ANEXO 3:**

**Formularios relacionados con el procedimiento de implementación de nuevas carreras disponibles en ATENEA:**

#### **Formulario F\_AA\_224 Registro para Carreras de Tercer Nivel**

<https://atenea.epn.edu.ec/handle/25000/672>

**Formulario F\_AA\_224A Registro para Cursos de Nivelación**

https://atenea.epn.edu.ec/handle/25000/673

**Formulario F\_AA\_224B Registro para Pénsum del Área Social y Humanística**

https://atenea.epn.edu.ec/handle/25000/674

**Formulario F\_AA\_231 Matriz de Asignaturas de Malla Curricular**

<https://atenea.epn.edu.ec/handle/25000/675>

**Formulario F\_AA\_231A Matriz de Asignaturas de Curso de Nivelación**

https://atenea.epn.edu.ec/handle/25000/676

#### **Formulario F\_AA\_231B Matriz de Asignaturas del Área Social y Humanística**

https://atenea.epn.edu.ec/handle/25000/677

#### **Formulario F\_AA\_232 Información de Carrera para Publicación**

<https://atenea.epn.edu.ec/handle/25000/678>